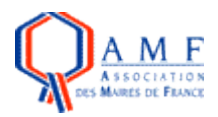

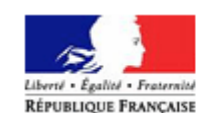

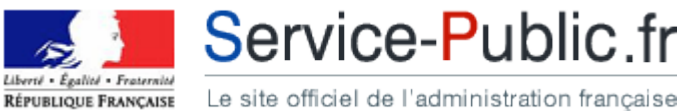

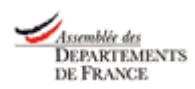

# **Mémento pour le « co-marquage direct » Version 3 du 23 novembre 2009**

<span id="page-0-1"></span><span id="page-0-0"></span>**\_\_\_\_\_\_\_\_\_\_\_**

## **Adhésion directe des collectivités territoriales avec la Documentation française**

## **Sommaire**

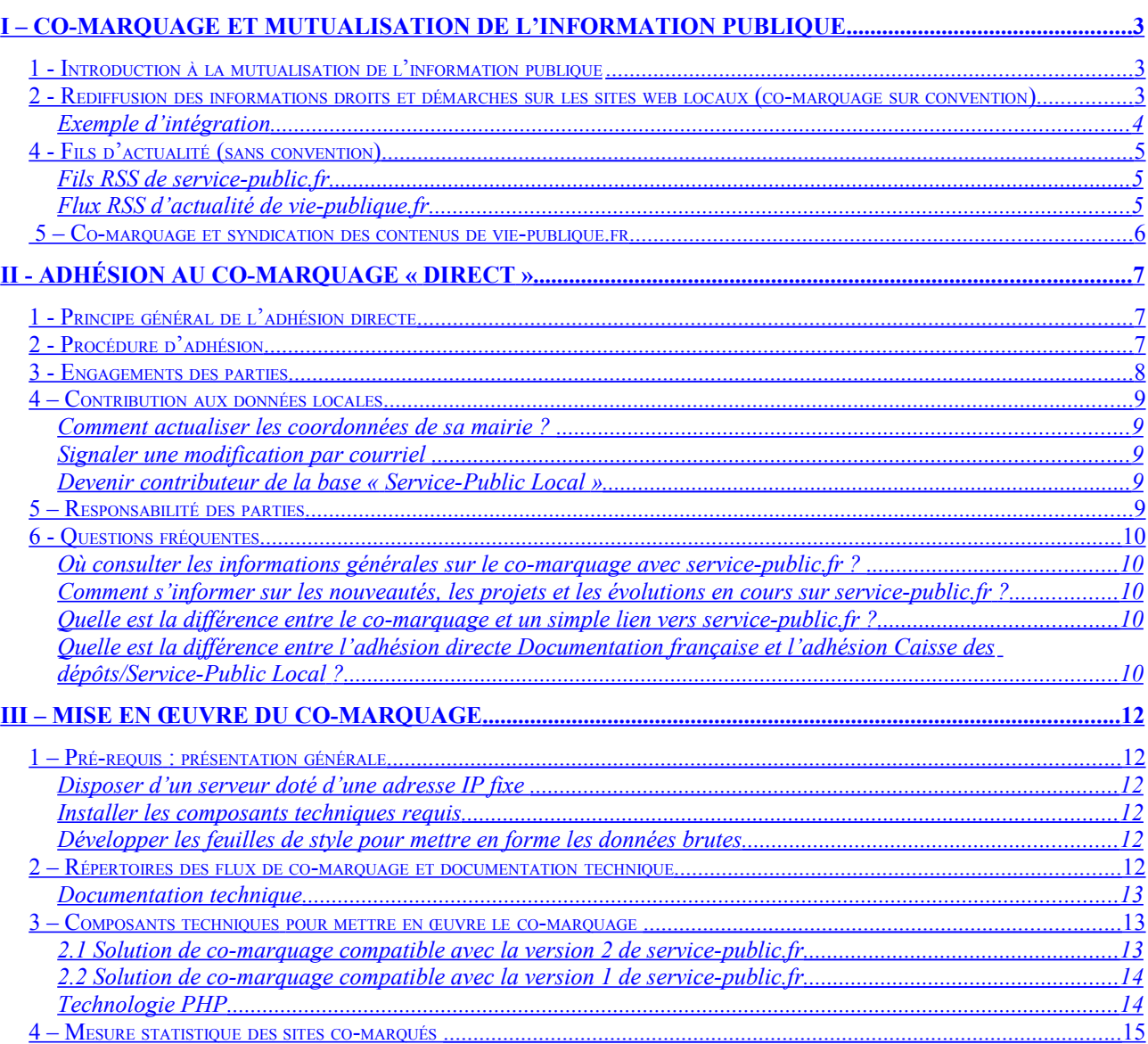

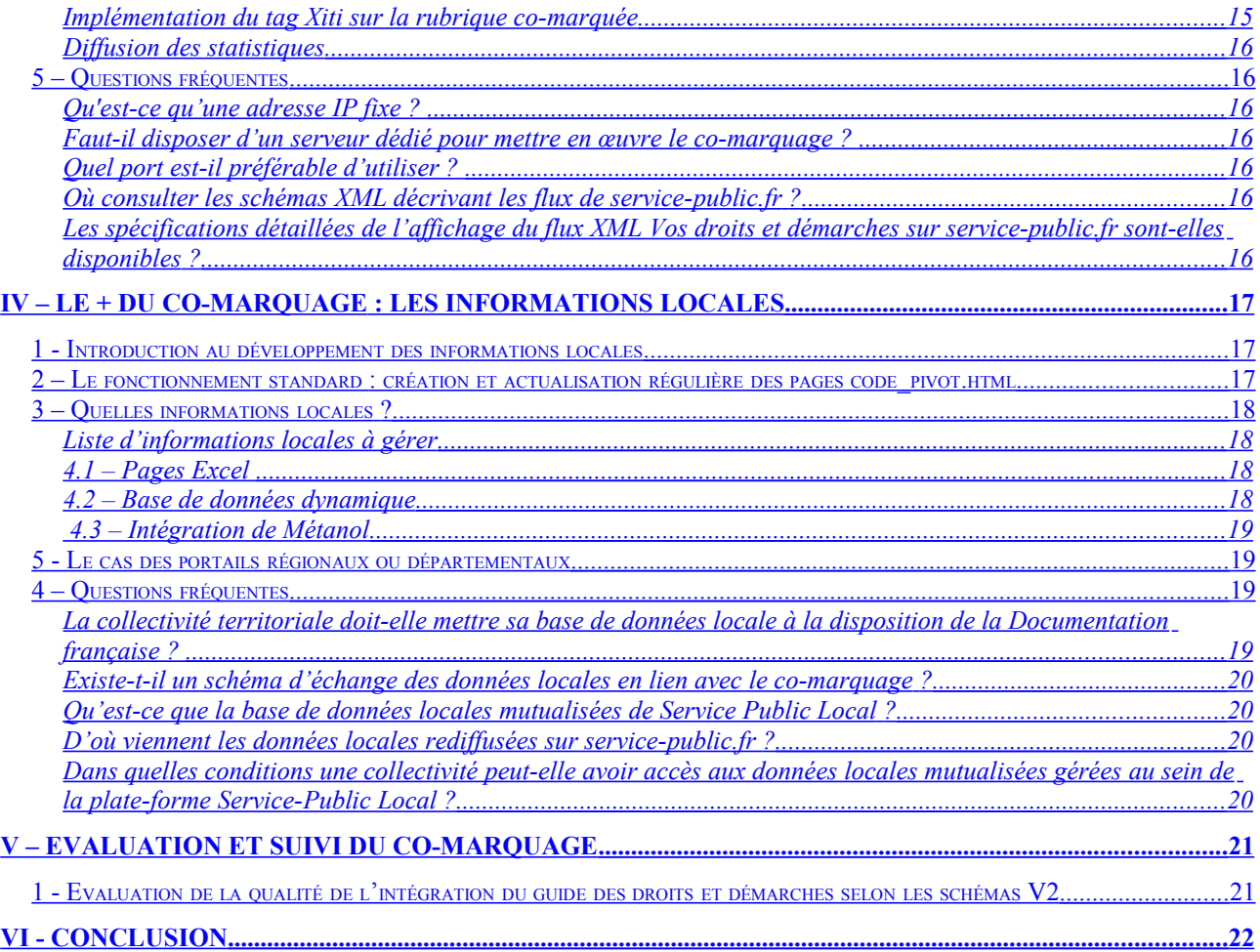

<span id="page-1-1"></span><span id="page-1-0"></span>\*\*\*\*\*\*\*\*\*\*\*\*\*\*\*\*\*\*\*\*\*

# <span id="page-2-2"></span>**I – Co-marquage et mutualisation de l'information publique**

# <span id="page-2-1"></span>**1 - Introduction à la mutualisation de l'information publique**

La mutualisation des informations publiques a l'avantage de répartir entre les administrations – et notamment entre l'Etat et les services locaux (services déconcentrés, collectivités territoriales) – les charges attachées au développement d'une information administrative valide et régulièrement mise à jour et d'offrir à l'usager un meilleur service dans la mesure où les informations peuvent être adaptées à son contexte local.

On peut donc dire que la mutualisation des données publiques est source de qualité : gestion des données par le service compétent, suppression de la redondance des informations et du risque d'obsolescence afférent.

Ainsi on appelle co-marquage une démarche conjointe de deux acteurs gestionnaires de données "Internet" en vue de construire un service d'information unique (où les marques des 2 partenaires apparaissent sur le service final) syndiquant les données gérées par chaque acteur. A la différence des liens qui permettent de naviguer entre des sites différents, il s'agit d'une intégration de données "importées on line" et présentées dans l'univers graphique du site de la collectivité.

La première illustration résultant de la convention AMF/ADF/DF<sup>[1](#page-2-3)</sup> est l'intégration de données issues de la rubrique *Vos droits et démarches* de service-public.fr sur les sites des collectivités locales complétées par des données gérées localement : coordonnées locales, heures d'ouverture, plan d'accès, téléservices locaux… des services administratifs compétents localement pour traiter les formalités des usagers.

Le co-marquage apporte une réelle valeur ajoutée au service rendu à l'usager.

La mise en œuvre de ce service nécessite une démarche comprenant deux phases :

- l'accès et l'intégration des flux de données en provenance de la Documentation française,

- la gestion des informations locales par les acteurs locaux.

Sur ce dernier point, la situation sera différente selon que l'on se trouve sur le site d'une commune ou sur un site portail, celui d'un conseil général par exemple. Dans un cas, on gèrera un ensemble d'adresses, dans l'autre il faudra prévoir un niveau intermédiaire permettant à l'usager de sélectionner sa commune de résidence.

Ce mémento a pour but de permettre à tous ceux qui le souhaitent de mettre en œuvre les dispositions de la convention AMF/ADF/DF qui, rappelons-le, prévoient la mise à disposition des données gratuitement mais ne prévoit aucune assistance technique.

## <span id="page-2-0"></span>**2 - Rediffusion des informations droits et démarches sur les sites web locaux (co-marquage sur convention)**

#### **Les contenus suivants peuvent être intégrés dans le site local co-marqué :**

- Le dossier **« Associations »**
- La rubrique **« Comment faire si… »** : accès à 8 changements de situation (Je déménage ; Je prépare ma retraite ; Je cherche un emploi ; J'attends un enfant, etc). Ce sont des fiches d'information organisées en un "Carnet de route" efficace et pratique pour permettre à l'usager d'aborder facilement et sereinement les multiples démarches à réaliser à l'occasion de certains changements de vie ;

• La rubrique **« Particuliers : Vos droits et démarches »** qui comprend :

<span id="page-2-3"></span><sup>&</sup>lt;sup>1</sup> Accès à l'accord cadre :<http://lecomarquage.service-public.fr/accordcadre.htm>

- une arborescence thématique de 10 thèmes relatifs à la vie quotidienne des usagers
- environ 2 500 fiches d'information pratiques et questions-réponses. Ce sont des documents textuels structurés de manière logique et destinés à informer l'usager de manière claire, précise et efficace sur un droit, une obligation, le fonctionnement d'une entité juridique ou administrative ou sur une démarche en direction d'un tiers. La fiche organise l'accès aux ressources utiles pour l'exercice d'un droit ou l'accomplissement d'une démarche ;
- des milliers de liens vers les ressources utiles disponibles sur les sites internet publics. Les ressources sont accessibles à partir des fiches ou des nœuds d'arborescence. Elles apportent un complément d'information ou permettent aux usagers d'effectuer une démarche par les différents modes en vigueur : en se déplaçant, par courrier, par téléphone, ou en ligne.

#### <span id="page-3-0"></span>**Exemple d'intégration**

Site des Ulis :<http://www.mairie-des-ulis.fr/index.php?id=245&xml=F1341.xml&xsl=Fiche.xsl>

## **3 – Rediffusion des contenus de pme.service-public.fr**

Les contenus de l'espace Professionnels de service-public.fr sont fournis au même format que ceux du particulier, ce qui permet de proposer aux administrations locales les données nationales à l'attention des professionnels au format XML par le biais du co-marquage.

Le portail pme.service-public.fr comprend :

- quatre accès par situation menant à 18 dossiers thématiques relatifs aux préoccupations des professions indépendantes et dirigeants de PME-MPI en matière de démarches administratives ;
- cinq accès par profil : agriculteur, artisan, profession libérale…
- des centaines de formulaires en ligne ;
- une centaine de téléservices pour effectuer ses démarches en ligne ;
- une soixantaine de Foires aux questions disponibles sur le web public ;
- des centaines de liens vers les ressources utiles disponibles sur le web public : sites internet, informations pratiques, centres de contacts…

Le flux du portail pme.service-public.fr va devenir accessible aux co-marqués directs à partir du 1er trimestre 2010 après le passage aux schémas V2 du portail. En effet, la Documentation française a planifié un travail d'harmonisation des règles de production des contenus et de leur affichage entre les accès Particuliers et Professionnels. Il est d'ores et déjà disponible pour ceux qui souhaitent l'expérimenter.

Les futures conventions d'adhésion au co-marquage donneront donc accès aux trois flux et l'ouverture des droits sur adresse(s) IP donnera accès par défaut aux trois répertoires et donc aux trois flux. Les adhérents pourront choisir d'utiliser ou non le flux PME.

Pour les adhérents actuels au co-marquage direct, une extension des droits au flux de pme.service-public.fr sera faite sur leur demande via [http:/interactif.service-public.fr/cgi](http://interactif.service-public.fr/cgi-bin/posez_question/akio.cgi?page=posez_question/comarquage.html)[bin/posez\\_question/akio.cgi?page=posez\\_question/comarquage.html](http://interactif.service-public.fr/cgi-bin/posez_question/akio.cgi?page=posez_question/comarquage.html)

**L'url du répertoire du flux PME est disponible à l'adresse suivante : <http://lecomarquage.service-public.fr/xmlpmeV2>**

# <span id="page-4-2"></span>**4 - Fils d'actualité (sans convention)**

## <span id="page-4-1"></span>**Fils RSS de service-public.fr**

Afin de rendre accessible sur d'autres sites web, les informations à destination des usagers de l'administration, service-public.fr offre plusieurs fils RSS :

- 10 dernières actualités <http://www.service-public.fr/backend-actu.php3>
- Alertes (trafic, météo, épidémies…) <http://www.service-public.fr/actu-rss-alertes.php3>
- Accès à la fonction publique (annonces de concours, informations sur les recrutements) [http://www.service-public.fr/spip.php ?page=actu-rss-fonction-publique](http://www.service-public.fr/spip.php%20?page=actu-rss-fonction-publique)
- Administration en ligne (actualités des démarches en ligne et nouveaux services) [http://www.service-public.fr/spip.php ?page=actu-rss-administration-en-ligne](http://www.service-public.fr/spip.php%20?page=actu-rss-administration-en-ligne)
- Changements de fonction dans l'administration <http://lannuaire.service-public.fr/fluxRSS.rss>

D'autre part, La rubrique *[Actualités](http://www.service-public.fr/actualites/)* de service-public.fr propose 11 fils RSS thématiques et 18 fils RSS par public. Consulter la page dédiée aux fils RSS de service-public.fr : [http://www.service](http://www.service-public.fr/rss/)[public.fr/rss/](http://www.service-public.fr/rss/)

Ces fils d'actualités peuvent être intégrés aisément sur d'autres sites web et s'affichent au format et graphisme désiré si votre site est géré de façon dynamique. Il se présente sous la forme d'une série de titres et d'extraits du texte intégral sur lesquels l'internaute peut cliquer pour être dirigé vers l'article de la rubrique Actualités de service-public.fr. Lorsque vous intégrez les fils RSS de service-public.fr dans votre site Internet, vous devez indiquer de façon visible la source de l'information en citant l'URL du portail "www.service-public.fr" ou en affichant son logo.

## <span id="page-4-0"></span>**Flux RSS d'actualité de vie-publique.fr**

Créé en juin 2002, le portail pour le citoyen [www.vie-publique.fr,](file:///D:/Documents and Settings/vbordeaux/Mes documents/Comarquage/www.vie-publique.fr) édité par la Documentation française dans le cadre de sa mission générale d'information et de documentation sur l'actualité politique, économique, sociale et internationale, est destiné à faciliter l'accès des internautes aux ressources et données utiles pour appréhender les grands sujets qui animent le débat public français. Avec près de 450 000 visites mensuelles, vie-publique.fr est devenu le site d'information de référence sur le fonctionnement des institutions françaises et européennes et de la vie démocratique.

Le portail vie-publique.fr est produit et diffusé avec le logiciel libre SPIP et propose des fils d'actualités au format RSS afin d'offrir une mutualisation de la diffusion des informations à destination des citoyens sur d'autres sites publics : [http://www.vie-publique.fr/information/vie](http://www.vie-publique.fr/information/vie-publique.fr-diffusion-rss-syndication.html)[publique.fr-diffusion-rss-syndication.html](http://www.vie-publique.fr/information/vie-publique.fr-diffusion-rss-syndication.html)

#### **Exemple d'intégration**

Site officiel du Conseil général du Finistère : [http://www.cg29.fr/.](http://www.cg29.fr/) L'encadré « l'information en direct » est actualisé en temps réel à chaque fois que vie-publique.fr publie une actualité.

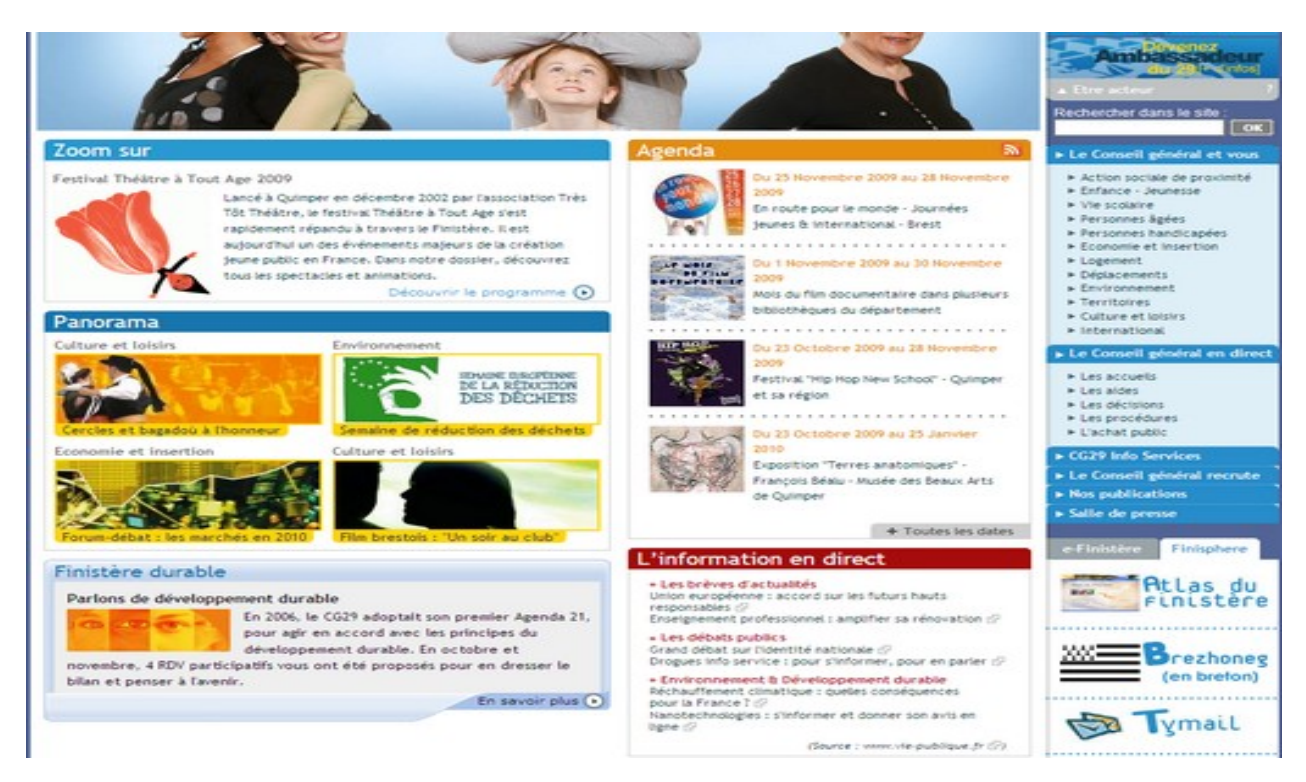

# <span id="page-5-0"></span>**5 – Co-marquage et syndication des contenus de vie-publique.fr**

La Documentation française mène depuis 2008 une expérimentation de co-marquage qui vise à diffuser des contenus de vie-publique.fr sur les sites publics de proximité afin de les enrichir de données complémentaires améliorant ainsi considérablement le service rendu à l'usager.

Désormais, les sites des collectivités territoriales peuvent obtenir de la Documentation française, opérateur du site [http://www.vie-publique.fr,](http://www.vie-publique.fr/) des licences leur permettant d'utiliser les contenus de vie-publique.fr pour une diffusion sur leur site internet institutionnel selon le procédé de comarquage. Pour ce faire, la collectivité devra signer une convention de co-marquage avec la Documentation française. Les données de vie-publique.fr sont mises à disposition au format XML, soit par la norme RSS, soit par la norme ATOM, selon la demande de l'adhérent.

#### **Les contenus de vie-publique.fr mis à disposition par convention de co-marquage sont :**

- Rubrique *A la une*
- Rubrique *En Bref*
- Rubrique *Dossiers d'actualité*
- Rubrique *Panorama des lois*
- Rubrique *FAQ citoyens*
- Rubrique *Politiques publiques*
- Rubrique *Evaluation des politiques publiques*
- Rubrique *Chronologie de la vie-publique*
- Rubrique *Débats publics*
- Rubrique *Acteurs publics*

A titre expérimental, le co-marquage avec vie-publique.fr a été mis en place sur les sites des mairies de [Pierrefitte](http://mairie-pierrefitte93.fr/index.php?option=com_content&task=view&id=2468&Itemid=166) et de [Courbevoie.](http://www.ville-courbevoie.fr/index.php?id=2188)

Pour adhérer au co-marquage avec vie-publique.fr, adressez un message : [http://www.vie](http://www.vie-publique.fr/cgi-bin/form/preenvoyer?formulaire=contact)[publique.fr/cgi-bin/form/preenvoyer?formulaire=contact](http://www.vie-publique.fr/cgi-bin/form/preenvoyer?formulaire=contact)

## <span id="page-6-2"></span><span id="page-6-1"></span>**1 - Principe général de l'adhésion directe**

Pour disposer des données de service-public.fr, la collectivité territoriale doit signer avec la Documentation française une convention d'adhésion à l'accord cadre conclu avec, le Ministre de la Fonction Publique, de la Réforme de l'Etat et de l'Aménagement du territoire, le Secrétaire général du Gouvernement, l'Association des Maires de France et l'Assemblée des Départements de France.

La Documentation française ouvre alors l'accès aux données XML.

Cette adhésion est gratuite mais ne comprend aucune assistante technique. Toutefois, la contribution aux données locales par les acteurs locaux est la condition de la gratuité de la mise à disposition des contenus de service-public.fr.

Le co-marquage est mis en œuvre par l'informaticien de la collectivité ou son prestataire de services habituel. La collectivité devra éventuellement installer sur ses serveurs les logiciels qui permettent de générer les pages co-marquées (exemple : parser XML), elle devra développer les feuilles de style pour l'affichage des contenus en s'appuyant sur les feuilles de style fournies par la DF, elle devra développer la base de données locales complémentaires des informations nationales transmises par service-public.fr.

Le texte de l'accord-cadre et le dossier d'adhésion (formulaire et convention à remplir en ligne) sont disponibles à l'adresse suivante :<http://lecomarquage.service-public.fr/comarquagedirect.html>

# <span id="page-6-0"></span>**2 - Procédure d'adhésion**

Une collectivité territoriale (commune, communauté de communes, conseil général, conseil régional) qui souhaite adhérer au co-marquage avec service-public.fr par convention directe avec la Documentation française doit :

**1° - remplir le formulaire en ligne à l'adresse suivante** : [http://lecomarquage.service-](http://lecomarquage.service-public.fr/mailform/inscription)

[public.fr/mailform/inscription](http://lecomarquage.service-public.fr/mailform/inscription) en veillant à renseigner chaque rubrique du formulaire et à bien déclarer l'adresse IP **(adresse IP publique)** du serveur hébergeant le site internet local afin d'autoriser celui-ci à accéder aux fichiers XML hébergés sur le serveur de la Documentation française. Ce formulaire sera envoyé à l'adresse courriel indiquée dans le formulaire ainsi qu'aux personnes chargées du suivi des adhésions à la Documentation française.

**2° - imprimer l'accord cadre entre l'Etat et les associations d'élus** : <http://lecomarquage.service-public.fr/accordcadre.htm>

**3° - télécharger la convention d'adhésion au co-marquage** : [http://lecomarquage.service](http://lecomarquage.service-public.fr/convention-collectivites.pdf)[public.fr/convention-collectivites.pdf,](http://lecomarquage.service-public.fr/convention-collectivites.pdf) compléter toutes les zones requises, l'imprimer en double

exemplaires, conserver un exemplaire et renvoyer un exemplaire de la convention d'adhésion signée à la Direction de la Documentation française - Département des produits internet

124, rue Henri Barbusse - 93308 Aubervilliers

**4° - S'inscrire à la liste de discussion sur le co-marquage** : [http://leslistes.service](http://leslistes.service-public.fr/listes/lecomarquage/formulaire_comarquage.html)[public.fr/listes/lecomarquage/formulaire\\_comarquage.html](http://leslistes.service-public.fr/listes/lecomarquage/formulaire_comarquage.html)

La Documentation française met à la disposition des adhérents au co-marquage par convention directe une liste de discussion qui leur permet de communiquer et d'échanger toutes informations liées à la mise en place du co-marquage sur leur site : difficultés rencontrées, solutions apportées, astuces, bonnes pratiques, outils utiles...

Elle sert à la Documentation française à communiquer toute information utile à ses adhérents et à faire connaître des projets autour de la mutualisation de l'information administrative. Cette liste est destinée à la Documentation française, à tous les adhérents directs, à leurs prestataires et à toute personne intéressée par le co-marquage des données de service-public.fr.

Pour écrire un message sur la liste de discussion, il vous suffit d'envoyer un message à : lecomarquage[à]service-public.fr

#### **5° - Déclarer le changement ou l'ajout d'adresse(s) IP**

Pour déclarer le changement ou l'ajout d'adresse(s) IP un formulaire est à votre disposition à l'adresse suivante : [http://lecomarquage.service-public.fr/mailform/changementip.](http://lecomarquage.service-public.fr/mailform/changementip) Une fois le formulaire rempli, cliquez sur le bouton "Envoyer". Ce formulaire sera adressé aux personnes chargées du suivi des adhésions à la Documentation française et l'accès au serveur de données XML sera opérationnel quelques jours après l'envoi de ce formulaire.

#### **6 - Déclarer l'ouverture du co-marquage sur son site**

Dès que la mise en service du co-marquage sur le site internet de la collectivité adhérente est opérationnelle, elle doit en informer la Documentation française en envoyant un message précisant la date d'ouverture et l'url de la rubrique co-marquée : [http://interactif.service-public.fr/cgi](http://interactif.service-public.fr/cgi-bin/posez_question/akio.cgi?page=posez_question/comarquage.html)[bin/posez\\_question/akio.cgi?page=posez\\_question/comarquage.html](http://interactif.service-public.fr/cgi-bin/posez_question/akio.cgi?page=posez_question/comarquage.html)

## <span id="page-7-0"></span>**3 - Engagements des parties**

La Documentation française s'engage, dès conclusion de la convention, à mettre à la disposition de la collectivité territoriale les données de *Vos droits et démarches* au format XML et à partir du premier trimestre de l'année 2010 aux contenus de pme.service-public.fr. Le service est disponible 7j/7 et 24h/24 sauf opérations de maintenance nécessaires. La Documentation française s'engage à informer la collectivité territoriale adhérente de toute interruption du service ou de tous problèmes techniques survenant sur le serveur de la Documentation française.

Lorsqu'une collectivité territoriale conclut une convention avec la Documentation française, elle s'engage à respecter les obligations suivantes :

- ne pas exploiter les données sur un autre support que le site internet institutionnel mentionné dans la convention,
- ne pas consentir de sous-licences à un autre organisme,
- respecter l'intégrité des données propres de service-public.fr et la cohérence de l'articulation entre données nationales et locales,
- afficher la marque service-public.fr sur chaque page co-marquée sous la forme du logo ou du texte "source www.service-public.fr" avec un lien cliquable vers le site www.servicepublic.fr,
- ne pas diffuser de publicité commerciale sur les pages co-marquées.

L'adhérent au co-marquage doit s'assurer de l'actualisation des données de service-public.fr diffusées sur son site internet, pour ce faire il peut utiliser le fichier journal.xml du flux qui répertorie toutes les fiches créés, modifiées, supprimées avec la date et l'heure.

En outre, l'adhérent au co-marquage autorise la Documentation française, lorsqu'elle en fait la demande, à rediffuser sur service-public.fr les données locales utiles aux usagers et complémentaires des données nationales de service-public.fr.

Après la mise en place du service sur le site de la collectivité territoriale, la Documentation française vérifiera que le site co-marqué respecte les engagements prévus par l'accord-cadre. En cas de non respect de l'une des obligations, la Documentation française demandera à l'adhérent de tout mettre en œuvre pour se conformer à ses engagements. Au terme d'un délai d'un mois à compter de cette notification, la Documentation française pourra suspendre l'accès aux données de service-public.fr.

# <span id="page-8-4"></span>**4 – Contribution aux données locales**

### <span id="page-8-3"></span>**Comment actualiser les coordonnées de sa mairie ?**

Vous pouvez consulter la fiche de votre mairie dans l'annuaire de l'administration de servicepublic.fr. Sur la page d'accueil, rubrique *Annuaire de l'administration :*

• cliquez sur Mairies.

- sélectionnez votre département à l'aide de la liste déroulante ou de la carte interactive,
- sélectionnez le nom de votre mairie dans la liste alphabétique,
- vérifiez les coordonnées et heures d'ouverture diffusées sur la fiche de votre mairie.

### <span id="page-8-2"></span>**Signaler une modification par courriel**

Si les coordonnées et heures d'ouverture diffusées sur la fiche de votre mairie ne sont pas exactes ou si vous souhaitez ajouter l'adresse du site internet, vous pouvez nous signaler toute modification par courriel à lecomarquage[à]service-public.fr.

#### <span id="page-8-1"></span>**Devenir contributeur de la base « Service-Public Local »**

Toute collectivité locale peut conclure une convention « Contributeur » gratuite pour accéder à l'interface d'administration de la base mutualisée des données locales gérée par la Caisse des Dépôts afin de compléter ou modifier ses coordonnées ou heures d'ouverture au public.

Pour ce faire, téléchargez la convention « Contributeur » : <http://www.servicepubliclocal.fr/Contribuer.html>

Vous devez l'imprimer, la remplir et la renvoyer signée par courrier au service Adhérents de la Caisse des Dépôts/Service-Public Local : CDC Numérique 72, avenue Pierre Mendès France 75914 Paris Cedex 13

Vous recevrez un identifiant et un mot de passe pour vous connecter à l'interface de la plateforme Service-Public Local.

## <span id="page-8-0"></span>**5 – Responsabilité des parties**

La collectivité qui rediffuse les contenus de service-public.fr sur son site s'engage vis à vis de ses usagers à ce que les procédures se déroulent telles qu'elles sont décrites dans les fiches pratiques, il est donc indispensable d'associer les agents de la collectivité à la mise en œuvre du co-marquage : présentation du guide *Vos droits et démarches* : navigation et contenu, relecture des fiches par les services en fonction de leur compétence, recueil des remarques. Les observations devront être transmises à la Documentation française.

S'il y a une erreur sur un contenu par rapport aux textes législatifs et réglementaires, la responsabilité incombe à la Documentation française (DF) qui produit les contenus.

Cependant il est nécessaire que la collectivité adhérente respecte l'intégrité des données propres de service-public.fr diffusées sur son site institutionnel. Ni le sens, ni la portée, ni l'application de ces données ne doivent être altérés.

En revanche, la collectivité territoriale a la responsabilité éditoriale des contenus locaux venant s'articuler aux données nationales diffusées dans les fiches de *Vos droits et démarches*. Elle doit notamment s'assurer de la cohérence de l'articulation entre information nationale et locale et veiller à ce que les données diffusées soient bien à jour.

# <span id="page-9-4"></span>**6 - Questions fréquentes**

#### <span id="page-9-3"></span>**Où consulter les informations générales sur le co-marquage avec service-public.fr ?**

Vous pouvez consulter toutes les informations concernant le co-marquage avec service-public.fr et les différentes modalités d'adhésion sur le site dédié : http://lecomarquage.service-public.fr*.*

#### <span id="page-9-2"></span>**Comment s'informer sur les nouveautés, les projets et les évolutions en cours sur service-public.fr ?**

Vous pouvez consulter la Communauté des partenaires, espace d'échange et d'information pour tous les partenaires de service-public.fr :<http://communaute.service-public.fr/>

Service-public.fr édite tous les deux mois la Gazette de service-public.fr. Cette lettre d'information est destinée aux partenaires de service-public.fr afin de les informer sur les nouveautés de service-public.fr, sur les avancées des projets, les évolutions en cours et le développement du réseau des partenaires.

Vous pouvez vous abonner à la Gazette de service-public.fr et consulter les anciens numéros à l'adresse suivante :<http://www.service-public.fr/gazette/abonnement/>

## <span id="page-9-1"></span>**Quelle est la différence entre le co-marquage et un simple lien vers servicepublic.fr ?**

#### **Dans quel cas le co-marquage est-il mieux qu'un lien vers service-public.fr ?**

- si la mairie peut compléter les fiches pratiques par des informations locales pertinentes, dans ce cas l'information sera plus précise pour l'usager, la mairie apportera ainsi un service supplémentaire à l'usager
- si le guide des droits et démarches s'intègre parfaitement bien dans l'ergonomie du site, s'il ne présente aucun lien cassé, si toutes les données nationales sont correctement rediffusées, dans ce cas le co-marquage peut permettre à la mairie d'augmenter l'audience de son site et de fidéliser ses internautes

#### **Dans quels cas le co-marquage est pire qu'un lien vers service-public.fr ?**

• Si le site du co-marquage fonctionne mal, si certaines données ne s'affichent pas, s'il présente des liens cassés, si personne n'est responsable de la rubrique et de son évolution, si la rubrique co-marquée ne propose pas les coordonnées locales des services administratifs. En effet, sur service-public.fr, la personnalisation géographique permet d'afficher sur les fiches d'information de V*os droits et démarches* les coordonnées précises des services publics situés près de la commune de l'internaute.

Quelles sont les précautions à prendre ?

- La mairie doit disposer des moyens suffisants pour la gestion de son site internet aussi bien concernant la gestion technique du site que le suivi des contenus publiés sur le site
- Il faut présenter le guide *Vos droits et démarches* au personnel de la mairie et l'impliquer pour que l'usager n'arrive pas avec d'autres informations que celles qui auront été fournies à l'agent au guichet.

#### <span id="page-9-0"></span>**Quelle est la différence entre l'adhésion directe Documentation française et l'adhésion Caisse des dépôts/Service-Public Local ?**

L'adhésion directe Documentation française offre un accès gratuit aux données nationales au format XML. Le travail technique d'intégration, la saisie des données locales, la formation des agents de la collectivité… sont à la charge de l'administration locale.

#### **A noter : Certaines administrations locales qui ont intégré le co-marquage « direct » ont mis leurs développements à la disposition des autres collectivités. Ils sont référencés dans ce Mémento.**

La plate-forme « Service-Public Local » développée par la Caisse des dépôts dans le cadre d'un partenariat avec La Documentation française conclu en août 2002 propose aux collectivités territoriales une solution clé en main et un accompagnement pour l'intégration du co-marquage.

Le co-marquage via Service-Public Local ne nécessite pas l'installation de logiciels sur le serveur du site local ni de développement technique particulier. Un réseau des utilisateurs de Service-Public Local permet une mutualisation des connaissances et des expériences.

De plus, la plate-forme Service-Public Local offre une infrastructure de gestion et de diffusion des données locales. Grâce à cette infrastructure, les données locales sont mutualisées entre tous les adhérents à SPL.

Les coûts de développement, d'assistance, d'intégration et d'hébergement des données comarquées donnent lieu à une tarification, proportionnelle à la taille de la collectivité.

**A noter : Pour en savoir plus sur la base mutualisée de données locales de Service Public Local et l'adhésion « Contributeur » gratuite pour alimenter cette base et bénéficier en retour d'un export des données locales sur son périmètre géographique, se reporter à la page 21 du présent Mémento.**

# <span id="page-11-5"></span>**III – Mise en œuvre du co-marquage**

## <span id="page-11-4"></span>**1 – Pré-requis : présentation générale**

Le co-marquage repose, sur le plan technique, sur une mise à disposition par la Documentation française d'une partie des données de service-public.fr au format XML, format brut (sans éléments de mise en forme), ce qui permet aux acteurs locaux d'intégrer ces informations selon leurs choix graphiques et ergonomiques.

Plus précisément, les informations nationales sont stockées au format XML sur le serveur de la Documentation française. Les gestionnaires des sites locaux n'ont donc pas à rapatrier les informations sur leur propre serveur, ce qui leur permet de bénéficier d'une mise à jour en continu des informations. A chaque fois qu'un internaute se connecte à une page contenant des informations co-marquées, un flux XML est envoyé vers le site local.

De plus, afin de gérer les processus qui permettent la création des pages HTML contenant à la fois les informations nationales et locales, différentes briques logicielles doivent être mises en œuvres.

Pour mettre en œuvre ce dispositif, **trois conditions sont à remplir** :

#### <span id="page-11-3"></span>**Disposer d'un serveur doté d'une adresse IP fixe**

Cela ne signifie pas que la collectivité doive disposer d'un serveur dédié. Ce serveur peut être hébergé en mutualisé chez un prestataire.

En effet, pour pouvoir être autorisées à accéder aux fichiers XML hébergés sur le serveur de la Documentation française, les collectivités doivent simplement communiquer dans le formulaire d'inscription l'adresse IP fixe du serveur de leur prestataire sur lequel seront installées les applications du co-marquage.

De plus, une vérification de l'identification de la collectivité s'opère également lors de l'interrogation des fichiers XML sur le serveur de la Documentation française.

#### <span id="page-11-2"></span>**Installer les composants techniques requis**

La collectivité doit installer un Parser XML et un dispositif technique qui puisse transformer les fichiers XML se trouvant sur le serveur de la Documentation française en pages HTML consultables par les internautes à l'aide d'un processeur XSLT.

Plusieurs solutions techniques peuvent remplir cet objectif, à base par exemple de programmation en PHP, ASP ou en langage Java.

<span id="page-11-1"></span>**Développer les feuilles de style pour mettre en forme les données brutes**

## <span id="page-11-0"></span>**2 – Répertoires des flux de co-marquage et documentation technique**

**Répertoire pour les contenus de** *Vos droits et démarches* **Particuliers :**  <http://lecomarquage.service-public.fr/xml2v2/>

**Répertoire pour les contenus du dossier « Associations » :**  <http://lecomarquage.service-public.fr/xmlassov2/>

**Répertoire pour les contenus de pme.service-public.fr** <http://lecomarquage.service-public.fr/xmlpmev2/>

**A noter :** dans le répertoire des contenus de *Vos droits et démarches* [http://lecomarquage.service](http://lecomarquage.service-public.fr/xml2v2/)[public.fr/xml2v2/](http://lecomarquage.service-public.fr/xml2v2/) figurent les fichiers Themes.xml (liste des 10 thèmes du guide) et Journal.xml qui répertorie toutes les fiches créés, modifiées, supprimées avec la date et l'heure.

## <span id="page-12-1"></span>**Documentation technique**

Dans sa nouvelle version, depuis le 16 novembre 2009, *Vos Droits et Démarches* est publié à partir de fichiers produits selon deux schémas XML distincts :

- un **schéma Publication**, qui agrège dans un fichier unique toutes les informations utiles concernant un droit, une démarche, telles qu'elles sont affichées sur une page du site servicepublic.fr (éléments d'information, de navigation et ressources utiles notamment)
- un **schéma ServiceComplémentaire** qui reprend et détaille certaines des ressources référencés dans les fichiers publications

Les fichiers XML V1 selon le schéma créé en 2004 restent accessibles (et actualisés quotidiennement) jusqu'au 31 mars 2010 uniquement pour les collectivités territoriales qui ont signé une convention de co-marquage avant le 6 novembre 2009.

**Consulter la page consacrée aux schémas :**

<http://www.service-public.fr/apropos-du-site/informations-techniques/001366.html>

**Spécifications pour la diffusion de Vos droits et démarches V2 :** <http://www.service-public.fr/v2-xml/SpecificationGenerale.pdf>

## <span id="page-12-0"></span>**3 – Composants techniques pour mettre en œuvre le co-marquage**

Nous référençons ci-dessous les différentes solutions techniques en open source mises à la disposition des collectivités territoriales ou de leurs prestataires pour mettre en œuvre le comarquage avec service-public.fr sur leur site internet.

Voici une comparaison des différentes solutions de co-marquage de service-public.fr proposée par la société Easter-Eggs :

<http://wiki.infos-pratiques.org/wiki/ComparaisonSolutionsComarquageVosDroits>

## **2.1 Solution de co-marquage compatible avec la version 2 de service-public.fr**

Cosmetic est un logiciel libre de conversion en html des fichiers XML V2 produits par la Documentation française issus de Coperia dans le cadre du co-marquage avec service-public.fr. C'est un logiciel libre sous licence GNU Affero General Public License version 3 ou supérieure. Langage : Python

La mise en place d'une plateforme Cosmetic permet à la collectivité de diffuser des services intégrables en quelques instants par le webmestre du site sous la forme de composants indépendants (Vos droits et démarches, Associations, ABC des démarches, pme.service-public.fr). La solution fondée sur des « gadgets OpenSocial - Web 2.0 » est compatible avec toutes les technologies Web existantes.

L'ensemble des outils nécessaires à la mise en oeuvre d'une plateforme de co-marquage sont disponibles sur le site<http://wiki.infos-pratiques.org/>

#### **Contribution**

<http://wiki.infos-pratiques.org/wiki/Cosmetic>

## **Solution de co-marquage**

<http://cosmetic-front.comarquage.fr/>

Article en deux parties décrivant l'ensemble des traitements effectués par le logiciel libre Cosmetic pour afficher la nouvelle version de service-public.fr sur le site d'une collectivité :

<http://wiki.infos-pratiques.org/wiki/Cosmetic/TraitementsQuotidiensVosDroits> <http://wiki.infos-pratiques.org/wiki/Cosmetic/AffichageVosDroits>

#### **Exemples :**

- • [Mairie Pierrefitte-sur-Seine](http://mairie-pierrefitte93.fr/index.php?option=com_content&task=view&id=2464&Itemid=166)
- Mairie de Courbevoie

En outre, le logiciel libre Cosmetic, permet aux collectivités et aux services de l'Etat de diffuser de l'information publique, en co-marquage avec les sites service-public.fr, pme.service-public.fr et viepublique.fr édités par la Documentation Française. Les composants "FAQ citoyens" et "Evaluation des politiques publiques" de vie-publique.fr sont disponibles.

D'autre part, le méta-annuaire Metanol, moteur de recherche libre qui requête différents annuaires publics, et notamment l'annuaire de l'administration publié par la Documentation française peut être utilisé en complément d'autres applications, comme le co-marquage avec service-public.fr ou intégré directement dans le site des collectivités, en complément ou non d'autres annuaires.

#### **Voici différents exemples d'intégration :**

• sous forme de gadget <http://wiki.infos-pratiques.org/wiki/Metanol/Integration/Gadget> • sous forme d'iframe <http://wiki.infos-pratiques.org/wiki/Metanol/Integration/Iframe> • sous forme de web-service

<http://wiki.infos-pratiques.org/wiki/Metanol/Integration/Json>

**Pour plus d'informations :** <http://wiki.infos-pratiques.org/wiki/Metanol>

#### **2.2 Solution de co-marquage compatible avec la version 1 de service-public.fr**

## <span id="page-13-0"></span>*Technologie PHP*

#### **Composant « Jumi » sur Joomla 1.5**

Bulle communication a développé un composant Joomla 1.5 natif qui bénéficie d'une interface d'administration permettant de personnaliser les coordonnées des services locaux. La version actuelle est basée sur les anciens schémas (V1) de *Vos droits et démarches*. Il s'agit d'une adaptation pour SPIP intégré via le composant « Jumi » sur Joomla 1.5. <http://edo.webmaster.am/fr/jumi>

D'autre part, le co-marquage a été intégré via le composant « Jumi » avec Joomla 1.5 sur le site de la Communauté du Canton d'Hucqueliers par Ludovic Ollivier : [http://www.cc-hucqueliers.fr](http://www.cc-hucqueliers.fr/)

#### **Plugin de co-marquage en PHP sous licence GPL**

Développé par Cédric Morin de notre-ville.net, ce plugin de comarquage pour SPIP 1.9 est disponible en GPL. Basé sur le même principe que la solution PHP de Bys Promotion (parseur xslt en ligne de commande), il offre une intégration complète dans SPIP (pas de javascript, utilisation du cache de SPIP, et mise à jour du contenu xml en tache cron), et d'une installation simplifiée immédiate, mais nécessite toujours la libxslt sur le serveur.

<http://notre-ville.net/Comarquage-Service-Public-et-SPIP.html> <http://www.spip-contrib.net/Comarquage,719> Plugin téléchargeable : [http://zone.spip.org/trac/spip](http://zone.spip.org/trac/spip-zone/browser/_plugins_branche_stable_/_spip_1_9_0_/comarquage)[zone/browser/\\_plugins\\_branche\\_stable\\_/\\_spip\\_1\\_9\\_0\\_/comarquage](http://zone.spip.org/trac/spip-zone/browser/_plugins_branche_stable_/_spip_1_9_0_/comarquage) Zip : [http://trac.rezo.net/files/spip-zone/comarquage\\_1\\_9.zip](http://trac.rezo.net/files/spip-zone/comarquage_1_9.zip) Pour visualiser l'intégration du co-marquage avec ce plugin : <http://www.ville-saint-germain-les-arpajon.fr/-Les-demarches-administratives-.html>

# <span id="page-14-0"></span>**4 – Mesure statistique des sites co-marqués**

La Documentation française souhaite connaître la consultation de ses contenus par les sites partenaires. Elle reçoit d'ailleurs les statistiques des consultations sur les sites co-marqués via Service-Public Local et n'avait jusque-là aucune visibilité sur les co-marqués directs. Dans la mesure où elle est intéressée par le volume global et non pas par le classement des sites, un identifiant générique a donc été créé.

#### <span id="page-14-1"></span>**Implémentation du tag Xiti sur la rubrique co-marquée**

Vous devez insérer un code javascript dans tous les modèles de pages qui affichent le flux XML de la Documentation française. Ce code doit être inséré avant la fermeture de la balise BODY.

#### **Voici le code du marqueur à utiliser sur les sites des adhérents, selon le langage employé pour réaliser les pages :**

#### **HTML**

```
----------------------------------------------------------------------------------------------------------------------------
<script type="text/javascript">
< --
xtnv = document; //parent.document or top.document or document
xtsd = "http://logi3";
xtsite = "257817";
xtn2 = "17"; // level 2 site
xtpage = "; //page name (with the use of :: to create chapters)
xtpaye = 1, \frac{1}{2} \frac{1}{2} \frac{1}{2} \frac{1}{2} \frac{1}{2} \frac{1}{2} \frac{1}{2} \frac{1}{2} \frac{1}{2} \frac{1}{2} \frac{1}{2} \frac{1}{2} \frac{1}{2} \frac{1}{2} \frac{1}{2} \frac{1}{2} \frac{1}{2} \frac{1}{2} \frac{1}{2} \frac{1}{2} \frac{1}{2} //-->
</script>
<script type="text/javascript" src="http://www.service-public.fr/xtcore-cm.js"></script>
<noscript>
<img width="1" height="1" alt="" src="http://logi3.xiti.com/hit.xiti?s=257817&s2=17&p=&di=&" >
</noscript>
```
#### **XHTML**

```
----------------------------------------------------------------------------------------------------------------------------
<div id="xiti-logo">
<script type="text/javascript">
\leq -xtnv = document; //parent.document or top.document or document
xtsd = "http://logi3";
xtsite = "257817";
x \ln 2 = "17"; // level 2 site
xtpage = ""; //page name (with the use of :: to create chapters)<br>xtdi = ""; //implication degree
            i //implication degree
//-->
</script>
<script type="text/javascript" src=" http://www.service-public.fr/xtcore-cm.js "></script>
<noscript>
<div id="xiti-logo-noscript">
<img width="1" height="1" src="http://logi3.xiti.com/hit.xiti?
s=257817&s2=17&p=&di=&" alt="XiTi" />
</div>
</noscript>
</div>
```
### <span id="page-15-6"></span>**Diffusion des statistiques**

La DF publiera le chiffre global des consultations de tous les sites co-marqués avec la Documentation française dans sa lettre statistique comme elle le fait aujourd'hui pour les sites comarqués via Service-Public Local. Les statistiques de service-public.fr peuvent être consultées à l'adresse suivante :<http://www.service-public.fr/apropos-du-site/chiffres-statistiques/>

# <span id="page-15-5"></span>**5 – Questions fréquentes**

#### <span id="page-15-4"></span>**Qu'est-ce qu'une adresse IP fixe ?**

L'adresse IP est un numéro unique, comme un numéro de téléphone, attribué à chaque ordinateur connecté sur Internet. Dans le cadre du standard actuel - IPV4 -, les adresses sont codées sur 32 bits. Ainsi, tout ordinateur sur Internet, se voit attribuer une adresse de type a.b.c.d (où a, b, c, d sont des nombres compris entre 0 et 255), par exemple 202.15.170.1.

Une adresse IP est dite fixe quand elle est attribuée de manière permanente à une machine dans le cadre d'une liaison fixe à Internet. Elle permet alors l'identification de la machine.

#### <span id="page-15-3"></span>**Faut-il disposer d'un serveur dédié pour mettre en œuvre le co-marquage ?**

**Non.** Les collectivités ne sont pas obligées d'installer le service du co-marquage sur un serveur dédié. En revanche, l'application de co-marquage doit être installée sur un serveur doté d'une adresse fixe. Ce serveur peut être hébergé en mutualisé chez un prestataire. C'est effectivement le cas pour 90 % des petites communes.

Pour pouvoir être autorisée à accéder aux fichiers XML hébergés sur le serveur de la Documentation française, les collectivités doivent simplement communiquer dans le formulaire d'inscription l'adresse IP fixe du serveur de leur prestataire sur lequel sera installé le co-marquage.

#### <span id="page-15-2"></span>**Quel port est-il préférable d'utiliser ?**

D'une manière générale la Documentation française recommande l'utilisation du port standard par défaut (port 80) de façon à permettre la visite du site co-marqué aux personnes accédant à internet à travers le firewall du réseau de leur entreprise ou de leur administration.

#### <span id="page-15-1"></span>**Où consulter les schémas XML décrivant les flux de service-public.fr ?**

Les schémas XML du guide *Vos droits et démarches* sont accessibles à l'adresse :

<http://www.service-public.fr/apropos-du-site/informations-techniques/001366.html>

#### <span id="page-15-0"></span>**Les spécifications détaillées de l'affichage du flux XML Vos droits et démarches sur service-public.fr sont-elles disponibles ?**

**Oui**. Elles sont disponibles à l'adresse suivante : [http://www.service-public.fr/v2](http://www.service-public.fr/v2-xml/SpecificationGenerale.pdf) [xml/SpecificationGenerale.pdf](http://www.service-public.fr/v2-xml/SpecificationGenerale.pdf)

La Documentation française doit actualiser ce document à chaque mise à jour de ses propres feuilles de style. Un historique des mises à jour du document est géré en exergue des spécifications.

# <span id="page-16-2"></span>**IV – Le + du co-marquage : les informations locales**

## <span id="page-16-1"></span>**1 - Introduction au développement des informations locales**

Voici un exemple de site qui a développé des données locales :

• Mairie des Ulis/Carte d'identité  [http://www.mairie-des-ulis.fr/index.php?id=245&xml=F1341.xml&xsl=Fiche.xs](http://www.mairie-des-ulis.fr/index.php?id=245&xml=F1341.xml&xsl=Fiche.xsl) *l*

Si la collectivité ne propose pas à l'usager de complémentarité entre les données nationales sur les démarches et les informations relatives aux services compétents localement pour les accomplir (coordonnées, heures d'ouverture, plan d'accès et éventuellement téléservices locaux disponibles), il faut impérativement qu'elle s'assure que les liens en fin de fiche fonctionnent et renvoient vers les liens web (qui pointent vers des annuaires nationaux par types d'organisme) préprogrammés par la Documentation française.

Voici un exemple de site qui renvoie avec un lien web vers les annuaires nationaux :

• Mairie de Perpignan/Carte d'identité :

#### http://www.mairie-perpignan.fr/index.php?np=1229

Si vous n'avez pas les moyens en interne de développer les données locales et si vous souhaitez les offrir à vos usagers, nous vous conseillons de vous renseigner sur l'offre de la Caisse des dépôts/plate-forme Service-Public Local.

## <span id="page-16-0"></span>**2 – Le fonctionnement standard : création et actualisation régulière des pages code\_pivot.html**

La solution la plus rapide et la plus simple à mettre en œuvre afin d'articuler les données nationales avec vos données locales est de créer des fichiers html contenant les données locales.

Si cette solution est rapide à mettre en œuvre, la question cruciale ensuite pour la qualité de votre site web est l'actualisation de ces pages.

Vous devez donc dès l'ouverture de votre rubrique Droits et démarches prévoir un processus d'actualisation de ces pages (lien avec une base de données, nomination d'un responsable de la mise à jour de ces pages si l'actualisation est manuelle)

#### **Exemple :**

Pour accomplir la démarche, les coordonnées utiles :

**Caisse primaire d'assurance maladie (CPAM)** => lien vers le fichier *cpam.html* comportant les données locales.

**Mairie** => lien vers le fichier *mairie.html* comportant les données locales

**Préfecture** => lien vers le fichier *prefecture.html* comportant les données locales

#### **Fichier comportant vos données locales**

Le nom du fichier doit reprendre le code pivot de l'organisme. La liste des organismes reliés aux fiches d'information et leur code pivot sont disponibles sur le document :

<http://www.service-public.fr/info/docs/liste-type-organisme.pdf>

**A noter :** les codes pivot sont toujours en minuscule, ils ne contiennent aucune lettre accentuée, ni espace entre les mots, ni apostrophe (ex. : *mairie.html* ; *inspection\_du\_travail.html*, etc.)

Les fichiers code pivot.html doivent être placés au même niveau (même répertoire) dans l'arborescence que la page co-marquée sur votre serveur ou sur celui de l'hébergeur du site local.

# <span id="page-17-1"></span>**3 – Quelles informations locales ?**

Le renseignement des pages locales est une valeur ajoutée déterminante pour l'usager. En effet, arrivé au bout de l'information sur le contenu de la démarche qu'il souhaite entreprendre, la question est pour lui de savoir où effectuer cette démarche.

Les gestionnaires de site devront donc apporter à cet élément la plus grande attention, et ce au regard de plusieurs considérations :

- les informations devront exister. On évitera donc que les liens ne renvoient sur une page d'erreur,
- les informations devront être précises. Sur un site communal, les réponses sont faciles à connaître, sur un site intercommunal, les réponses pourront différer selon la commune de résidence de l'usager,
- les informations devront être aussi complètes que possible.

#### <span id="page-17-0"></span>**Liste d'informations locales à gérer**

Les données locales minimales sont :

- Nom de l'organisme
- Coordonnées (adresse postale, téléphone et fax)
- Jours et heures d'ouverture (heures de début, de fin et éventuellement pause de midi)
- Date de mise à jour

Ces données pourront être utilement complétées par d'autres informations comme :

- Lien vers le téléservice permettant de faire sa démarche en ligne et commentaire
- L'Url du site Web
- L'Url de la page proposant un plan d'accès.

## **4 – Vers une gestion dynamique des informations locales**

**Attention ! Il ne s'agit pas ici d'un mode d'emploi pour la mise en œuvre d'une base locale, mais de quelques indications sur cette problématique.**

#### **4.1 – Pages Excel**

Une solution est de générer automatiquement vos pages code\_pivot.html par une macro à partir d'un fichier structuré type Excel. Cette solution permet de structurer les données locales tout en restant relativement simple à mettre en œuvre.

Les données gérées dans le tableur peuvent le cas échéant être exportées d'une application existante ou transmise à d'autres services locaux qui en ont l'utilité.

#### **4.2 – Base de données dynamique**

Si vous gérez vos données locales dans une base de données, vous pouvez générer dynamiquement les pages HTML à l'aide d'une petite application web développée localement. Il suffit alors de modifier la feuille de style pour remplacer le lien vers la page statique des données locales par une requête comportant l'identifiant de l'organisme (anpe, par exemple). La requête est traitée par l'application, effectue la conversion entre l'identifiant reçu et l'identifiant interne de vos données locales, accède à la base de données puis compose la page HTML. Cette solution a l'avantage de conférer une plus grande interopérabilité entre votre système de production des données locales et la page co-marquée. Cette solution, plus complexe techniquement est la plus évolutive, elle permet de connecter deux sources de données l'une nationale, l'autre locale.

## <span id="page-18-3"></span> **4.3 – Intégration de Métanol**

Vous pouvez aussi intégrer à votre site web le méta-moteur Métanol et le moteur de localisation Territoria.

Metanol est un méta-annuaire, il ne contient pas les adresses des organismes mais des liens profonds vers des annuaires publics proposant cette information. Ces liens profonds sont calculés en fonction du type de l'organisme et de la collectivité.

Metanol permet notamment d'accéder aux adresses et horaires d'ouvertures des différents organismes publics, administrations, établissements… compétents pour chaque commune, département, région, etc.

Métanol peut être utilisé soit sous forme d'application web composite, soit sous forme d'application web indépendante, soit sous forme d'application en ligne de commande.

**Exemple :** [mairie de Pierrefitte](http://mairie-pierrefitte93.fr/index.php?option=com_content&task=view&id=2464&Itemid=166&cmq_path=%2Fvos-droits%2Fparticuliers%2FF1341)

**Consulter le wiki :** <http://wiki.infos-pratiques.org/wiki/Metanol>

## <span id="page-18-2"></span>**5 - Le cas des portails régionaux ou départementaux**

**Attention ! Il ne s'agit pas ici d'un mode d'emploi pour la mise en œuvre d'une fonction de localisation de l'internaute, mais de quelques indications sur cette problématique.**

Lorsque le site qui propose le co-marquage est celui d'une collectivité regroupant ou "fédérant" plusieurs communes (communauté de communes, conseil général, conseil régional ...), la collectivité va devoir gérer un très grand nombre d'adresses locales.

La solution peut passer par la création d'une application s'appuyant sur une base de données ou des fichiers de données structurées (xml ,csv …).

En plus des informations gérées par un site de commune, il va également falloir, au minimum, ajouter une localisation des structures de type : la commune (obligatoire) avec le nom, le code postal …et éventuellement un ou plusieurs niveaux de regroupement supérieur : canton, arrondissement par exemple.

Pour qu'il puisse être localisé, l'internaute devra s'identifier. Lorsqu'il va indiquer sa commune, cette donnée sera ensuite stockée dans le site qu'il visite.

La solution la plus utilisée est la création d'un cookie, qui est stocké sur le poste côté client. Ensuite, lorsque l'internaute va arriver sur des données locales, une réponse va être recherchée :

- au niveau de sa commune
- au niveau supérieur de regroupement lorsqu'il n'y a pas de réponse

# <span id="page-18-1"></span>**4 – Questions fréquentes**

#### <span id="page-18-0"></span>**La collectivité territoriale doit-elle mettre sa base de données locale à la disposition de la Documentation française ?**

L'accord-cadre prévoit que La Documentation française peut demander à accéder aux données locales créées ou gérées par la collectivité adhérente au co-marquage afin de les rediffuser sur service-public.fr. En fait, la Documentation française rediffuse sur service-public.fr les données locales mutualisées gérée au sein de la plate-forme Service-Public Local par la Caisse des dépôts.

En revanche, la Documentation Francaise recommande aux collectivités adhérentes de participer à l'actualisation et à l'enrichissement de la base mutualisée des données locales gérées par la caisse des Dépôts.

## <span id="page-19-3"></span>**Existe-t-il un schéma d'échange des données locales en lien avec le co-marquage ?**

Le schéma d'échanges des données locales est disponible à l'adresse suivante : [http://lesschemas.service-public.fr/BaseOrientationV2\\_SchemaXml.zip](http://lesschemas.service-public.fr/BaseOrientationV2_SchemaXml.zip)

## <span id="page-19-2"></span>**Qu'est-ce que la base de données locales mutualisées de Service Public Local ?**

Service-Public Local permet l'échange et la mise en commun des informations locales transmises par les acteurs publics locaux adhérents ou contributeurs à la plate-forme Service-Public Local. Chaque adhérent diffuse ainsi sur son site internet l'ensemble des informations locales saisies par tous les adhérents. Par exemple, les données transmises par la préfecture des Deux-Sèvres sont disponibles pour les mairies de Niort et de Parthenay, du même département, et réciproquement. Actuellement, près de 70 000 coordonnées d'organismes locaux sont référencés dans la base locale.

## <span id="page-19-1"></span>**D'où viennent les données locales rediffusées sur service-public.fr ?**

Depuis mars 2005, avec la personnalisation géographique du Guide des droits et démarches, service-public.fr rediffuse la base mutualisée de données locales gérée par la Caisse des dépôts dans le cadre du partenariat de co-marquage conclu entre la Documentation et la Caisse des dépôts en août 2002 et qui est alimentée par les services administratifs locaux (adhérents et contributeurs à SPL), les préfectures et la Documentation française. Ce service résulte donc du travail de co-production de l'information administrative entre les acteurs publics nationaux et locaux.

Pour avoir plus d'information sur cette base de données et sur le fonctionnement de la personnalisation géographique :

<http://www.service-public.fr/apropos-du-site/informations-techniques/001366.html>(> Base d'orientation Service-Public Local)

<http://www.service-public.fr/apropos-du-site/informations-techniques/001365.html>

## <span id="page-19-0"></span>**Dans quelles conditions une collectivité peut-elle avoir accès aux données locales mutualisées gérées au sein de la plate-forme Service-Public Local ?**

Les collectivités territoriales souhaitant référencer leurs coordonnées dans la base de données locales mutualisées peuvent signer une convention « Contributeur » de la base de données locales avec la Caisse des dépôts. Cette adhésion est gratuite et permet aux collectivités contributrices de bénéficier d'un export des données locales sur leur périmètre géographique en échange de la saisie et de la mise à jour des coordonnées de leur organisme dans la base mutualisée. Téléchargez la convention « Contributeur » : <http://www.servicepubliclocal.fr/Contribuer.html>

Vous devez l'imprimer, la remplir et la renvoyer signée par courrier au service Adhérents de la Caisse des Dépôts/Service-Public Local : CDC Numérique 72, avenue Pierre Mendès France 75914 Paris Cedex 13

Vous recevrez un identifiant et un mot de passe pour vous connecter à l'interface de la plateforme Service-Public Local.

# <span id="page-20-1"></span>**V – Evaluation et suivi du co-marquage**

# <span id="page-20-0"></span>**1 - Evaluation de la qualité de l'intégration du guide des droits et démarches selon les schémas V2**

Voici une liste de points (non exhaustifs) à vérifier après avoir mis en œuvre le co-marquage

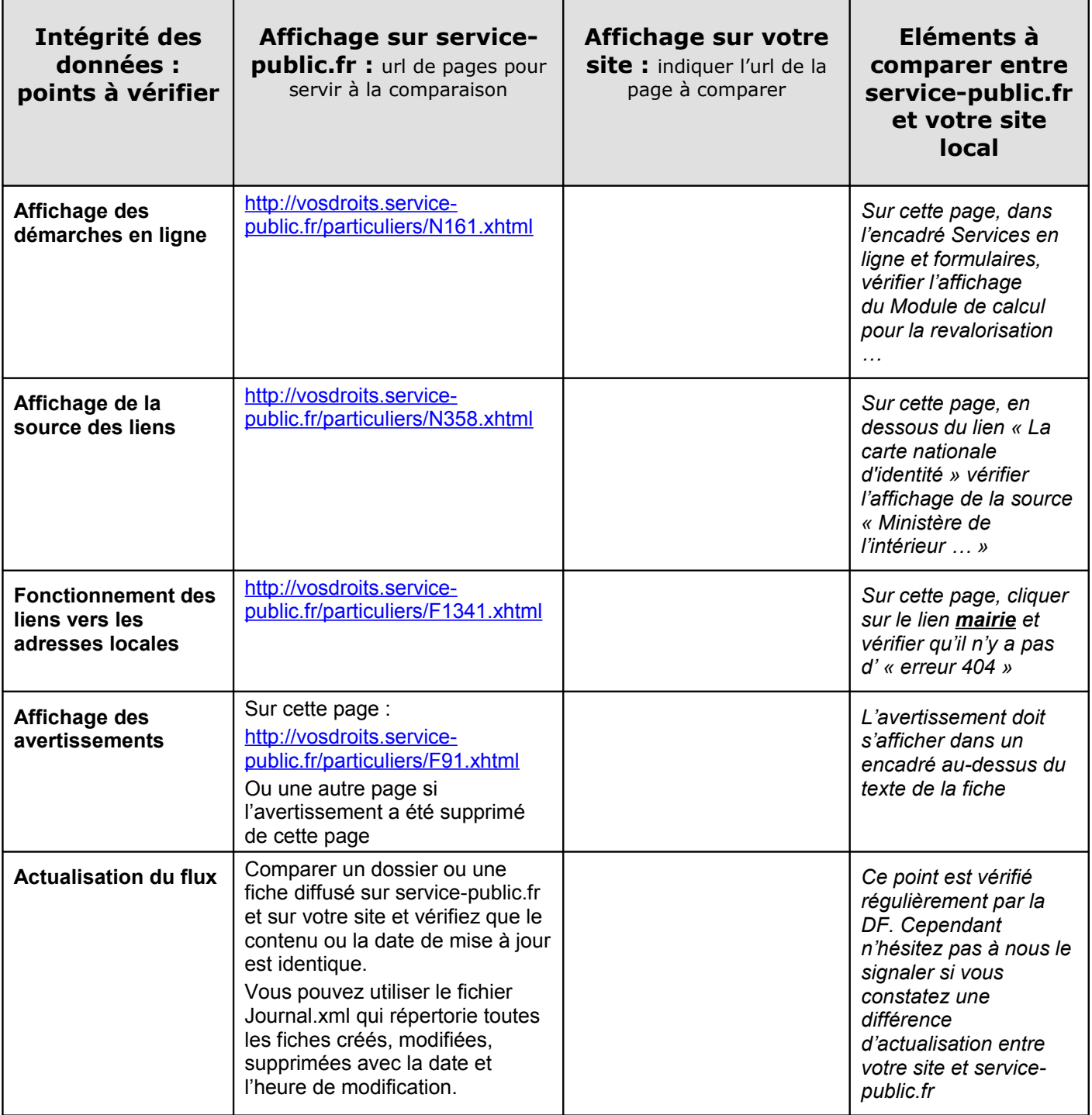

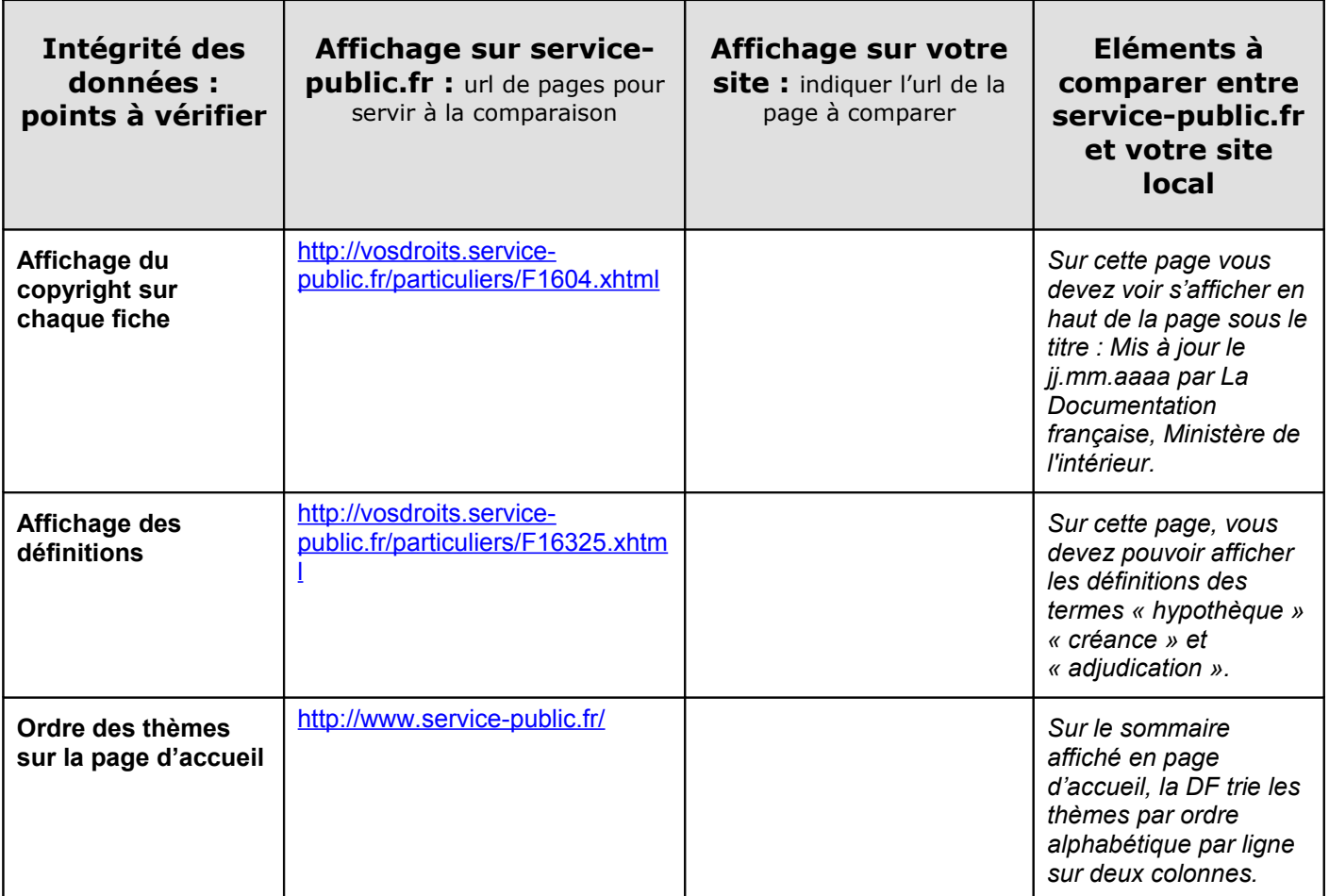

# <span id="page-21-0"></span>**VI - Conclusion**

L'adhésion directe au co-marquage avec la Documentation française est une démarche participative. Il est donc nécessaire que les adhérents soient chacun dans une démarche ouverte et participative, qu'ils fassent connaître leurs réussites et leurs difficultés, par exemple, et qu'ils mutualisent les moyens mis en œuvre pour faire fonctionner le co-marquage sur leur site.